## **VERIFICAR FIRMA DIGITAL EN UN DOCUMENTO PDF**

## **IMPORTANTE**

La firma digital es un pequeño bloque de información que suele anexarse o "incrustarse" al documento firmado. No es directamente visible en el documento, pero la mayoría de las aplicaciones que trabajan con documentos permiten distinguir cuales están firmados y ver los detalles de la firma.

Muchos documentos poseen además una leyenda, sello o marca de agua en el texto, que indica datos del firmante o emula la firma manuscrita.

Este sello puede ayudarnos a distinguir un documento firmado, pero **el sello y la firma digital NO son lo mismo**:

- un documento firmado digitalmente puede carecer de sello
- puede existir un documento sellado sin firma digital

Para corroborar que un documento fue firmado digitalmente es necesario DESCARGAR el archivo en su computadora y ABRIRLO con el programa ADOBE ACROBAT o utilizar la Plataforma de FIRMA DIGITAL REMOTA

## **1 - Desde Adobe Acrobat**

Si existe una firma digital en el documento que abrimos el programa va a generar un "panel de firma" desde donde vamos a poder acceder a los datos del firmante (click en el Botón Panel de Firma).

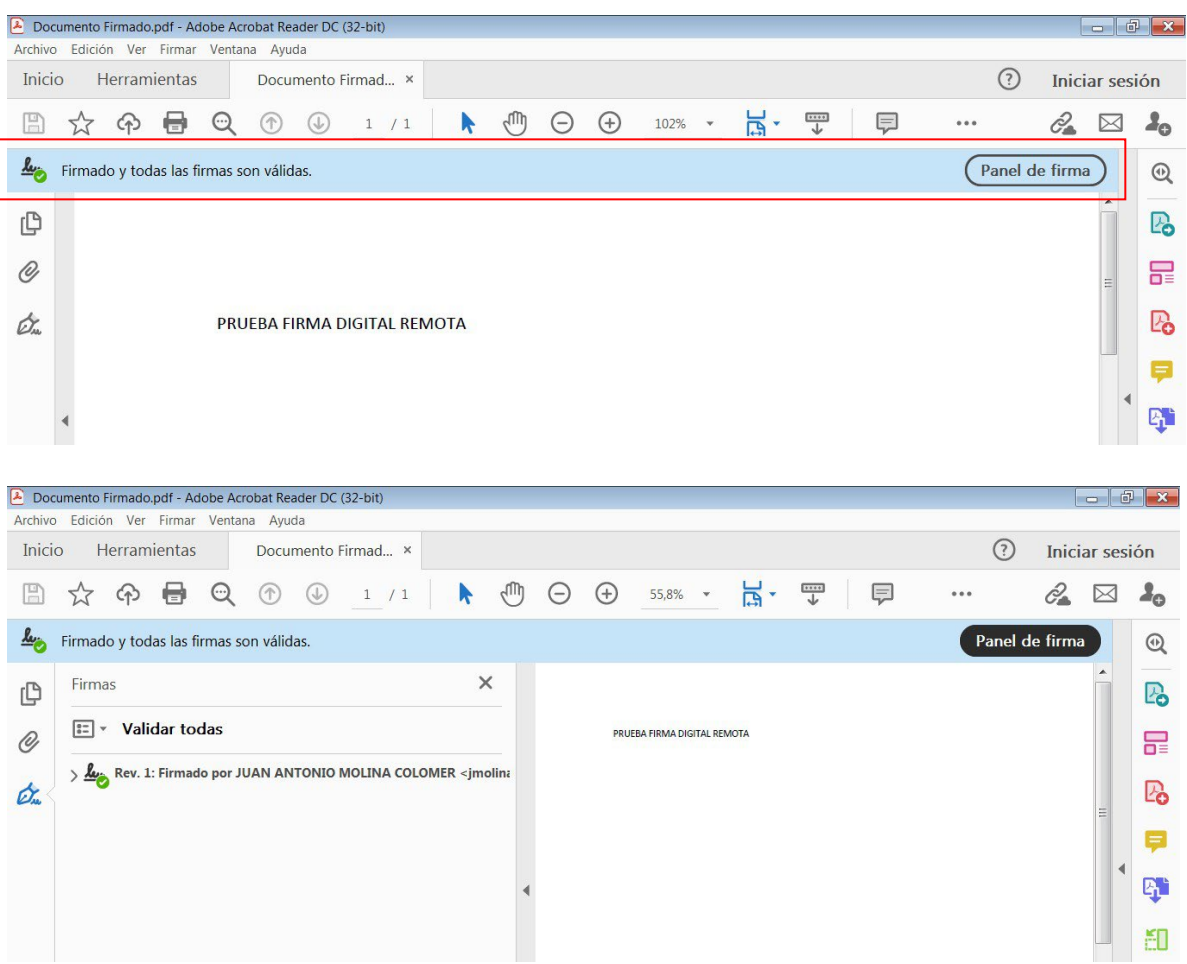

Si el documento se encuentra correctamente firmado como resultado de esta operación vamos a obtener los datos del certificado del firmante tal como se muestran en la imagen siguiente.

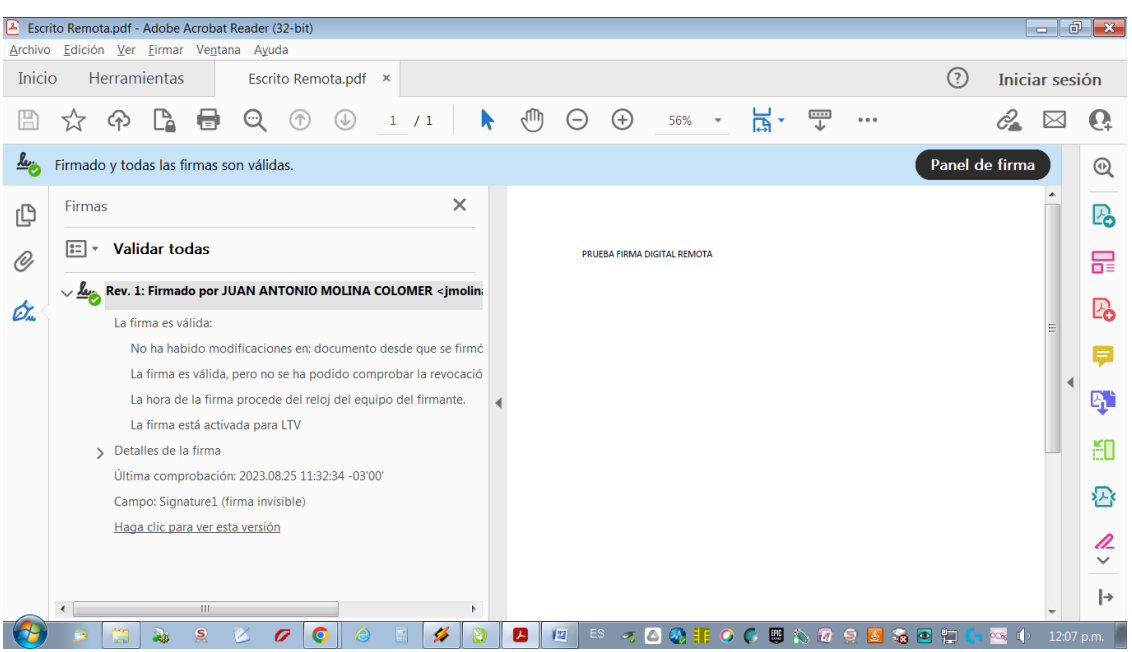

Nota: para mayor información le sugerimos leer los instructivos ["Verificar Firma Remota"](https://jusmendoza.gob.ar/wp-content/uploads/2023/03/2-Como-verficar-un-certificado-de-firma-digital-de-la-plataforma-de-firma-remota.pdf) y "Reconocer y [Validar Firma Remota"](https://jusmendoza.gob.ar/wp-content/uploads/2023/03/3-Como-reconocer-y-validar-firma-digital.pdf)

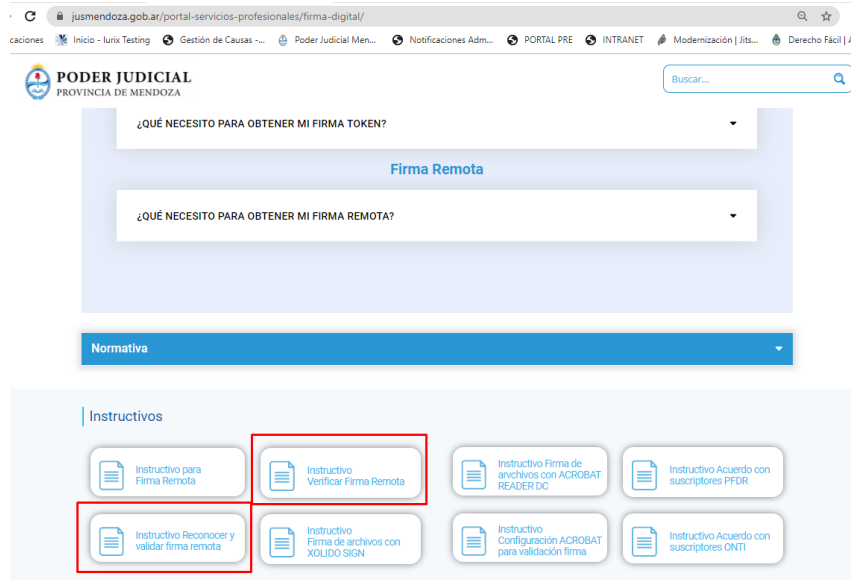

## **2 - Desde Plataforma Firma Digital Remota (solo para usuarios registrados en la Plataforma)**

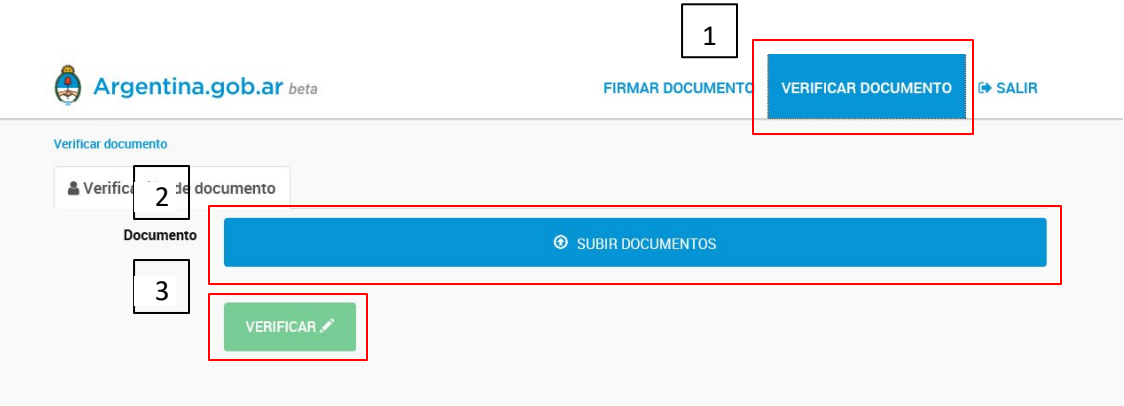

Una vez dentro de la Plataforma seleccionamos la opción VERIFICAR DOCUMENTO (1), luego subimos el archivo (2) que queremos verificar (PDF ya firmado y descargado) y por último hacemos click en el botón VERIFICAR (3). Si el documento se encuentra correctamente firmado como resultado de esta operación vamos a obtener los datos del certificado del firmante.

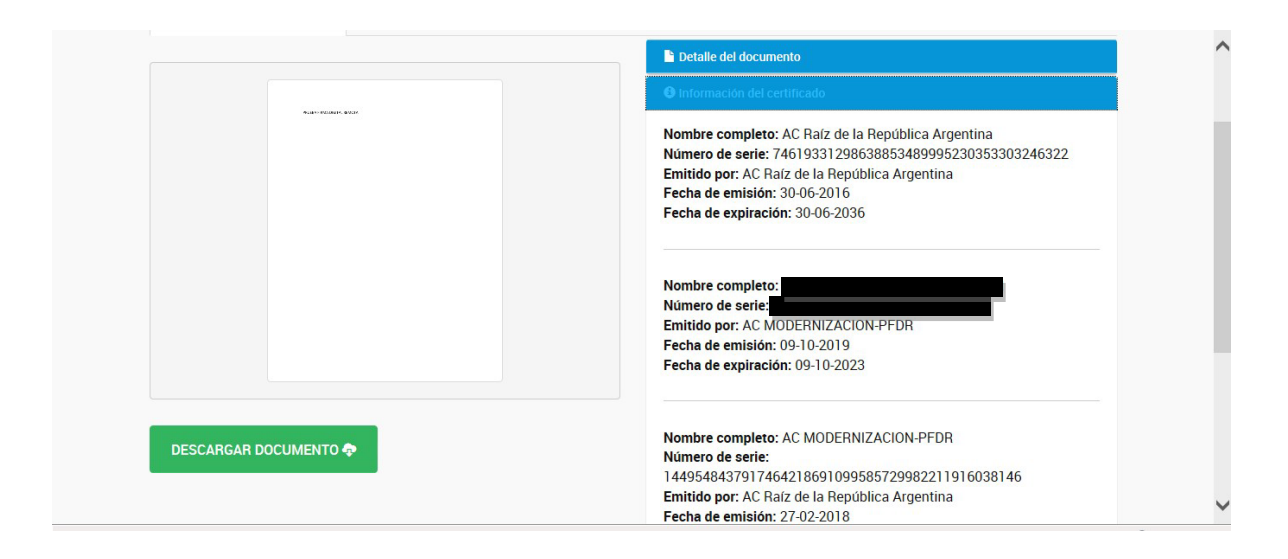

**CONSULTAS AL ÁREA DE FIRMA DIGITAL** PODER JUDICIAL DE MENDOZA por WhatsApp al +54 9 2616 797641